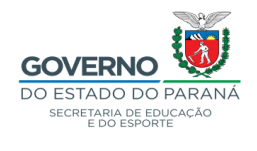

# **MANUAL DE ORIENTAÇÕES - SISTEMA E-PROTOCOLO DIGITAL.**

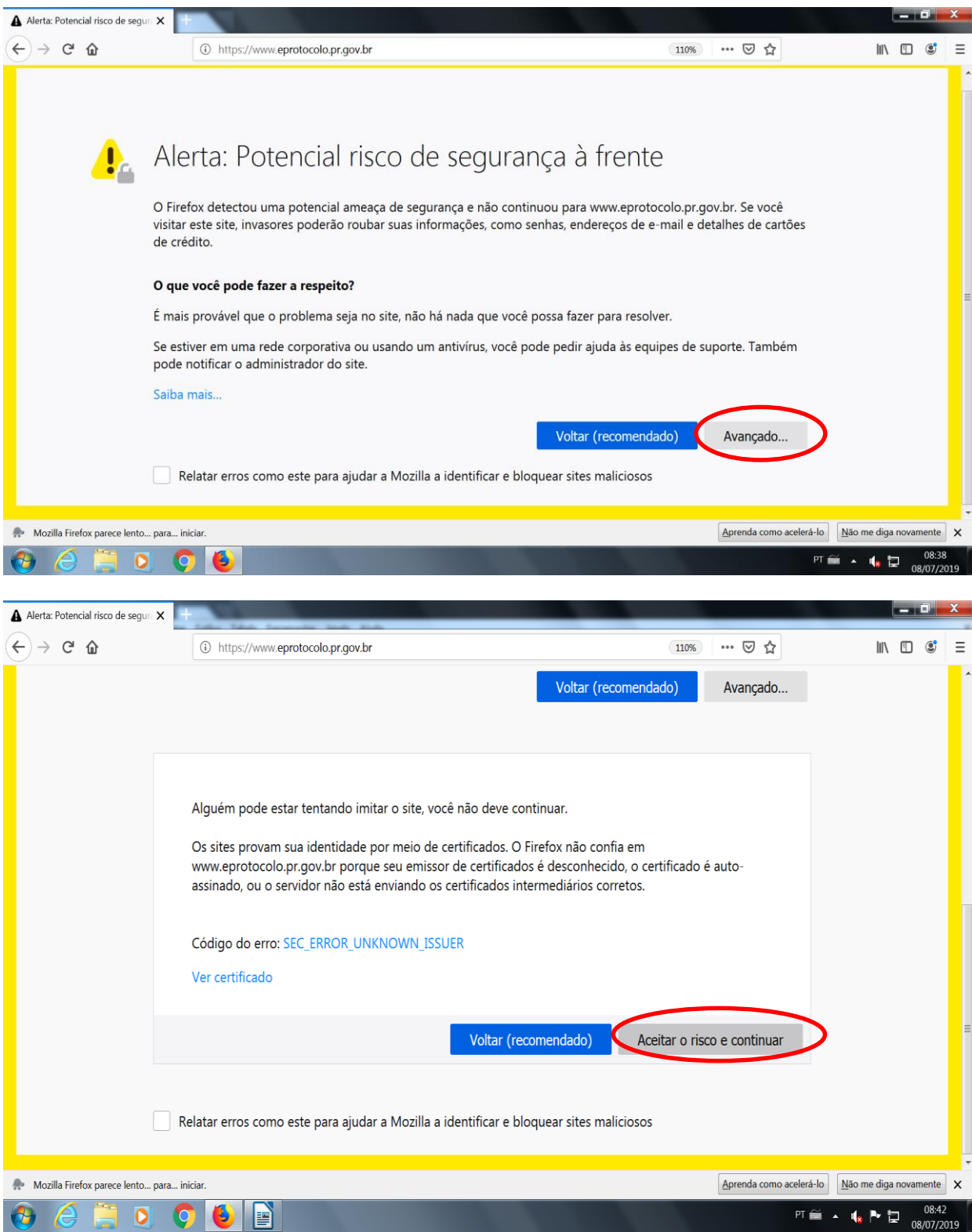

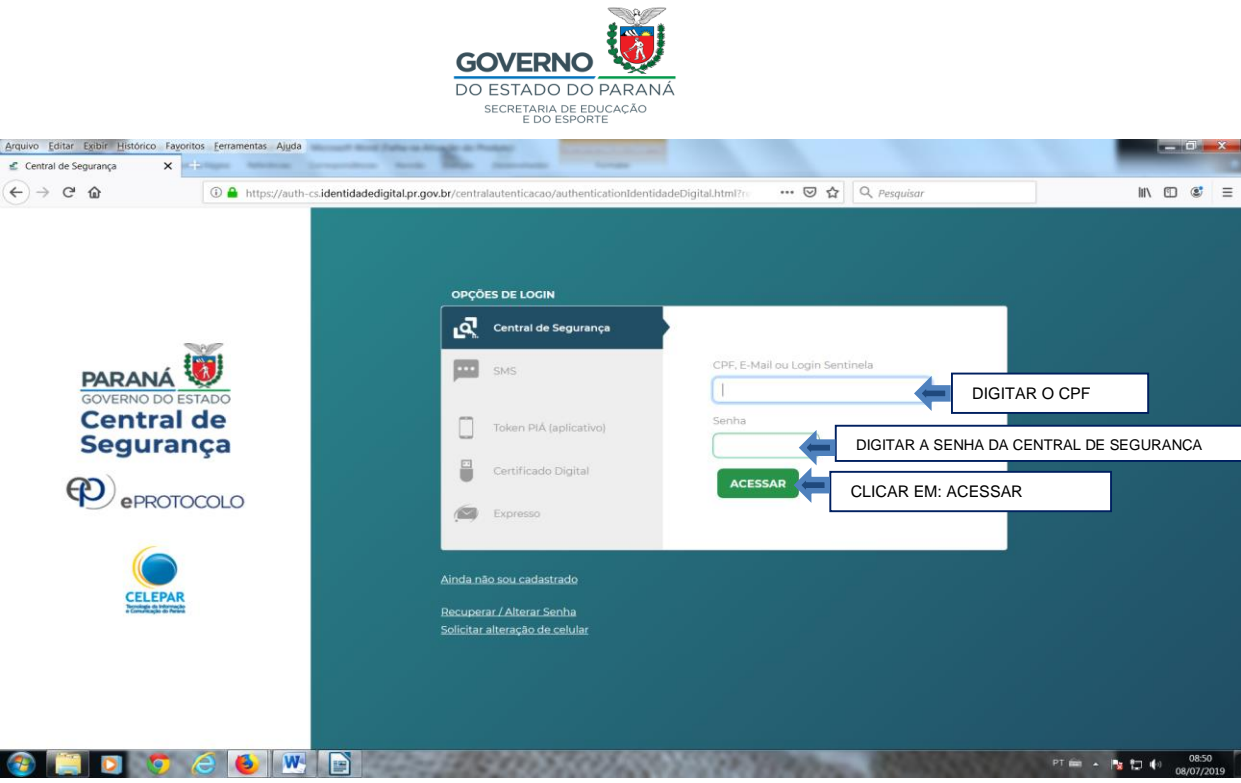

#### PARA ENTRAR NA TELA DE CADASTRO:

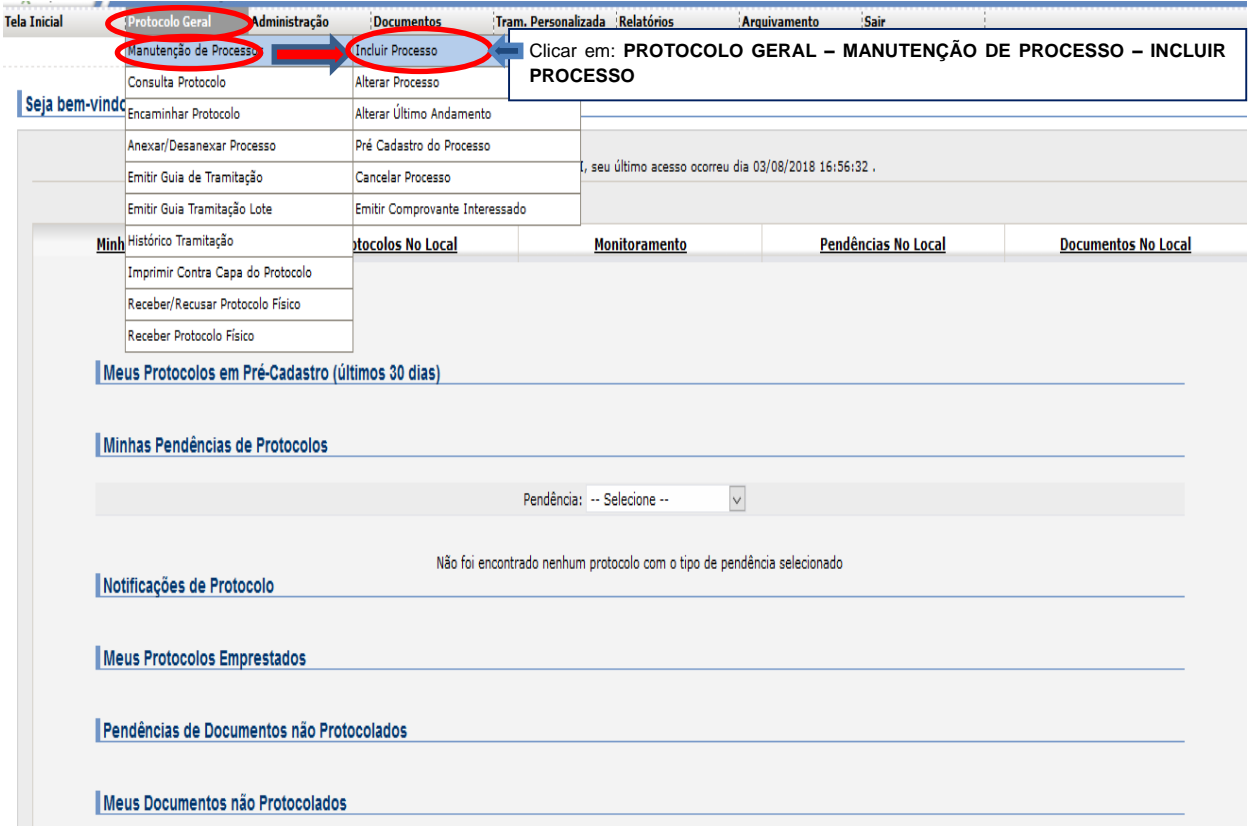

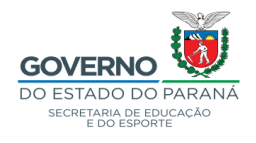

### - Explicativo de cada campo do Cadastro – Sistema e-PROTOCOLO:

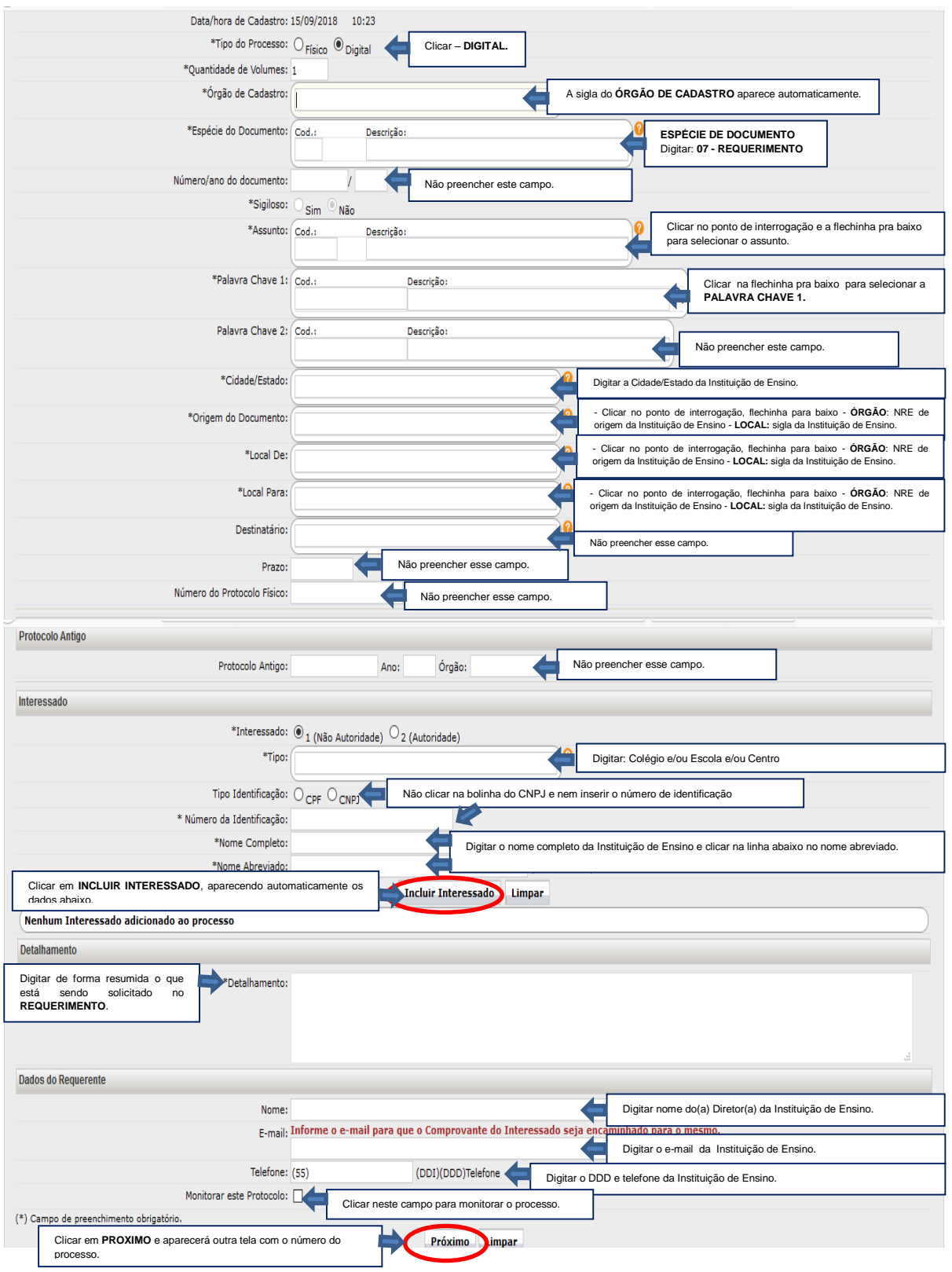

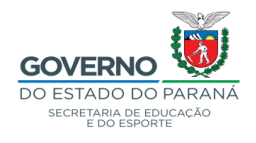

#### - Modelo de cadastro de processo Digital – Sistema e-PROTOCOLO:

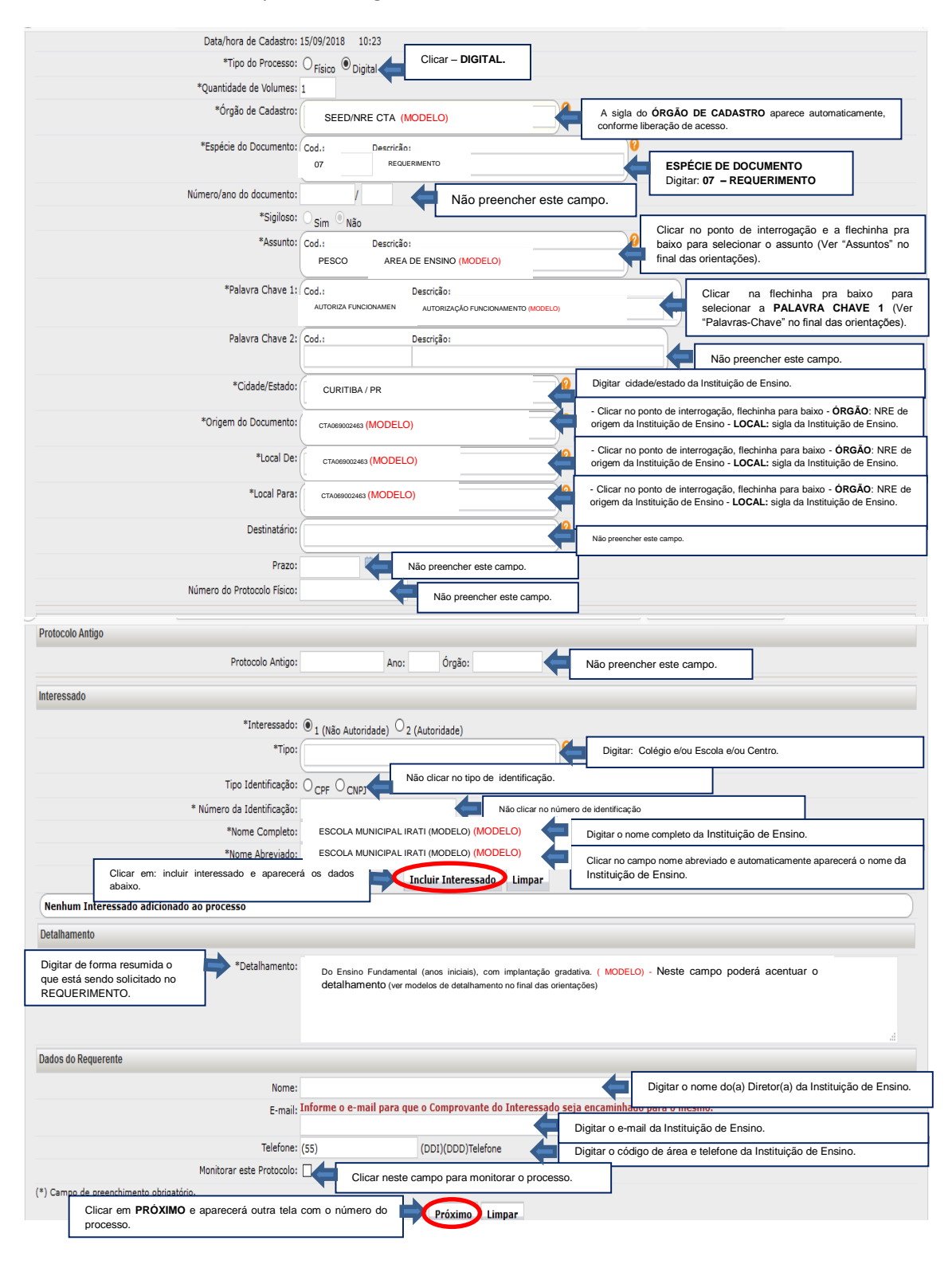

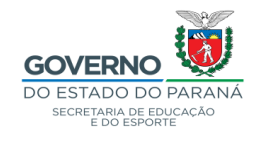

- Explicativo de campo para inserção de documentos:

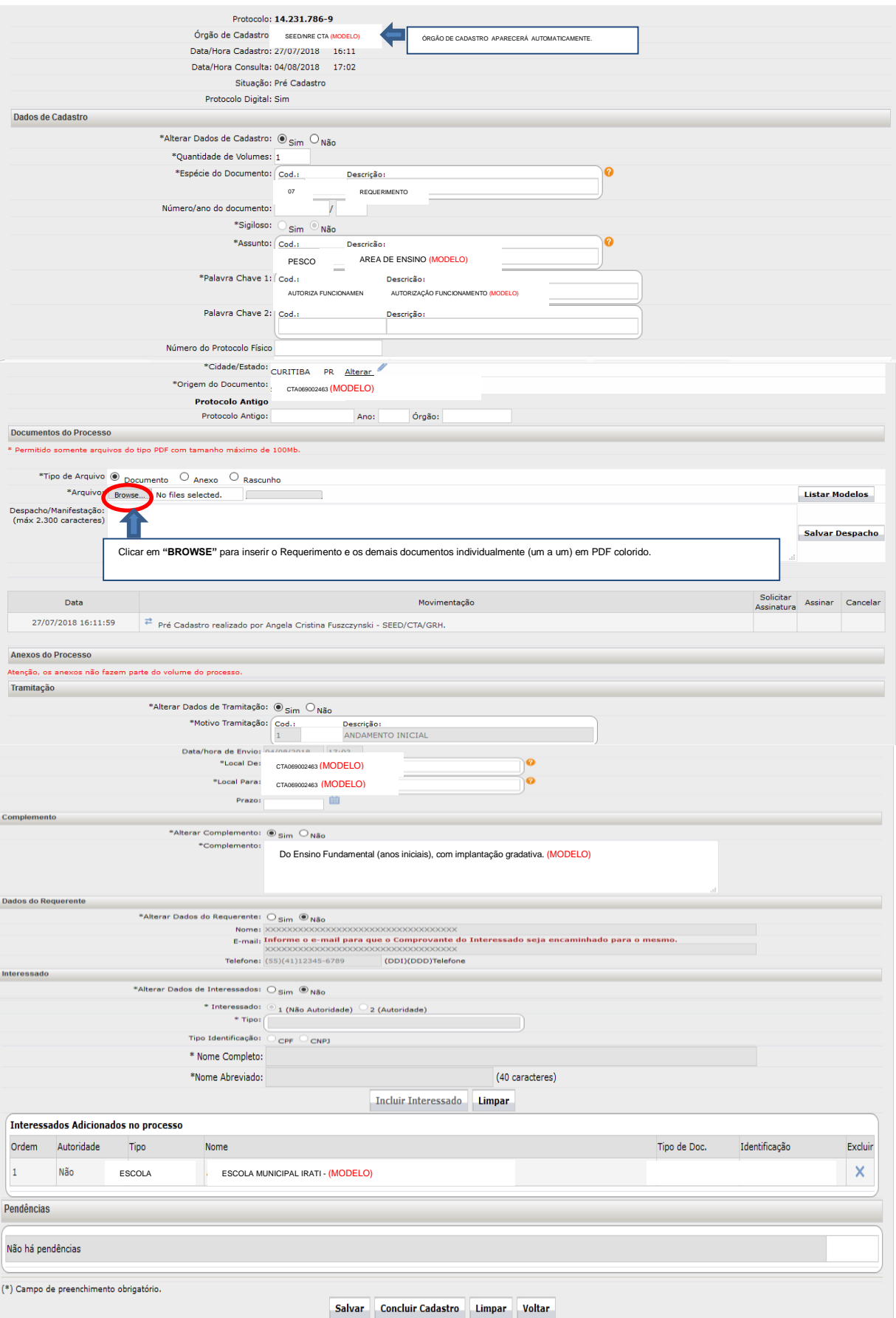

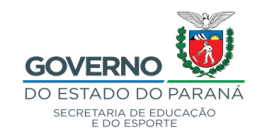

#### - **EXPLICATIVO:** Solicitar Assinatura / Assinar /Salvar Ordem de Documentos / Atualizar / Salvar /Concluir Cadastro:

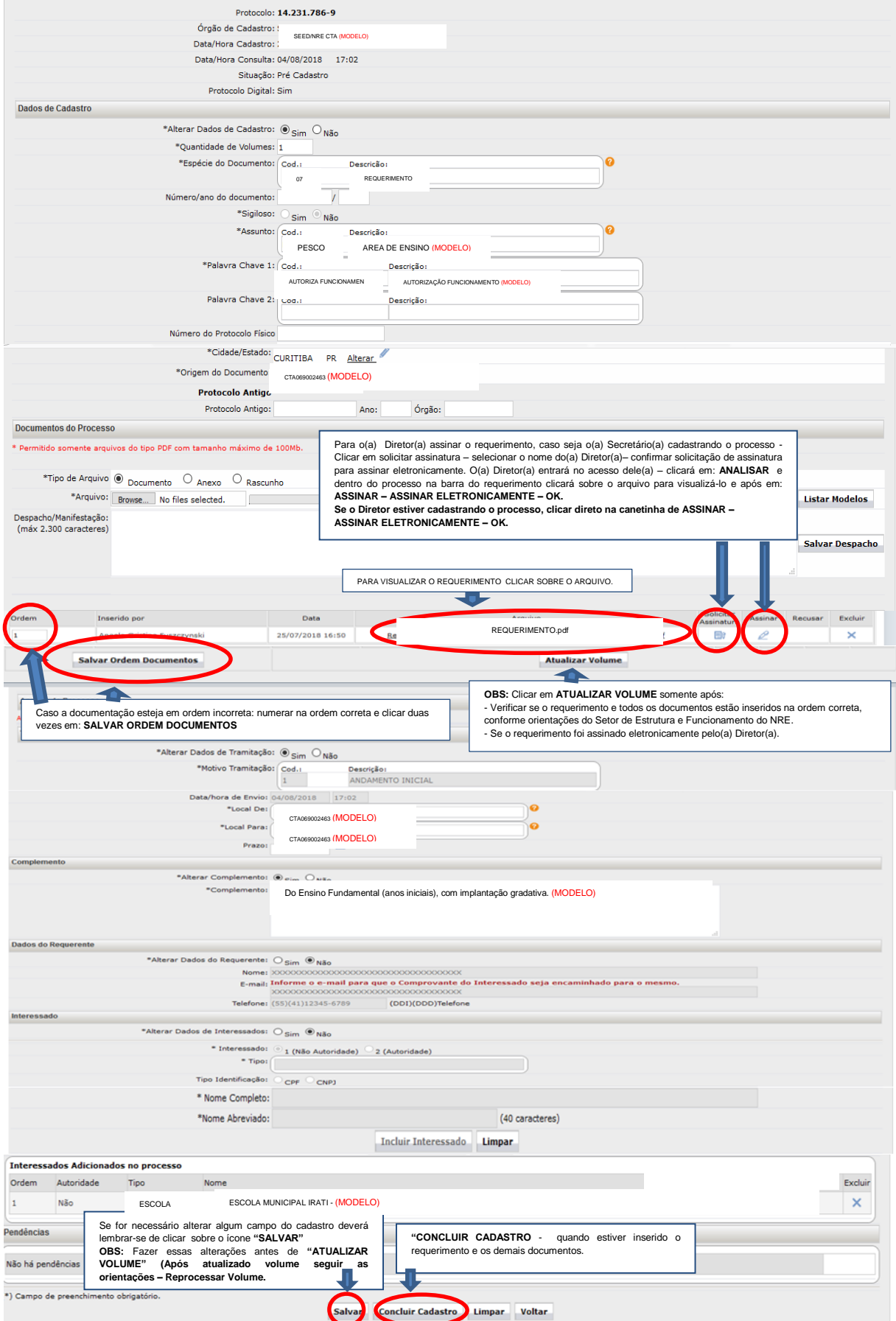

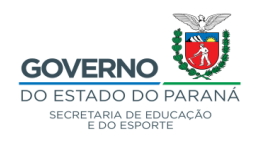

- Orientações para tramitar o processo digital:

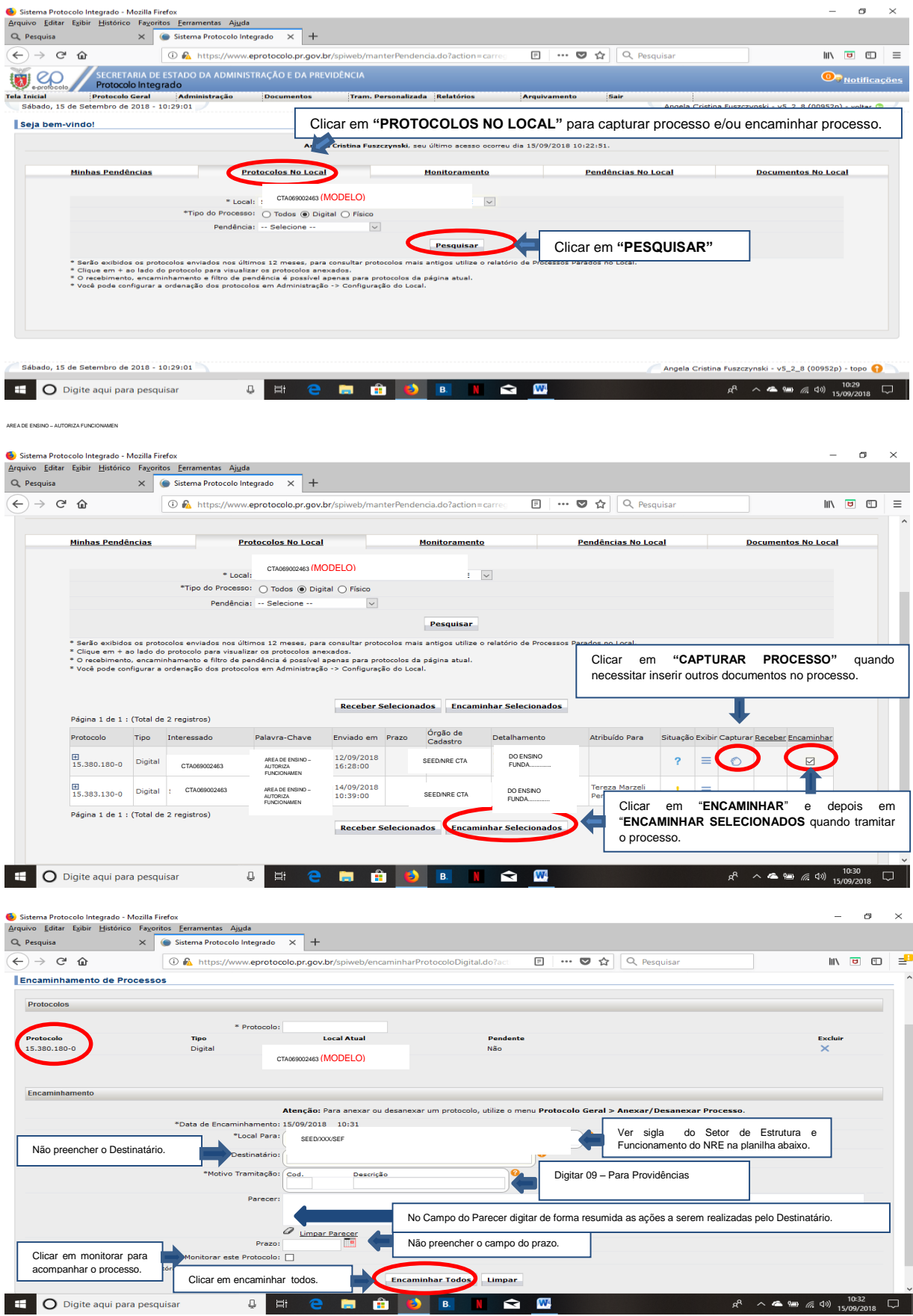

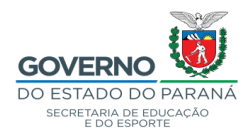

**TABELA 01 –** Exemplos de detalhamentos e suas respectivas palavras-chave.

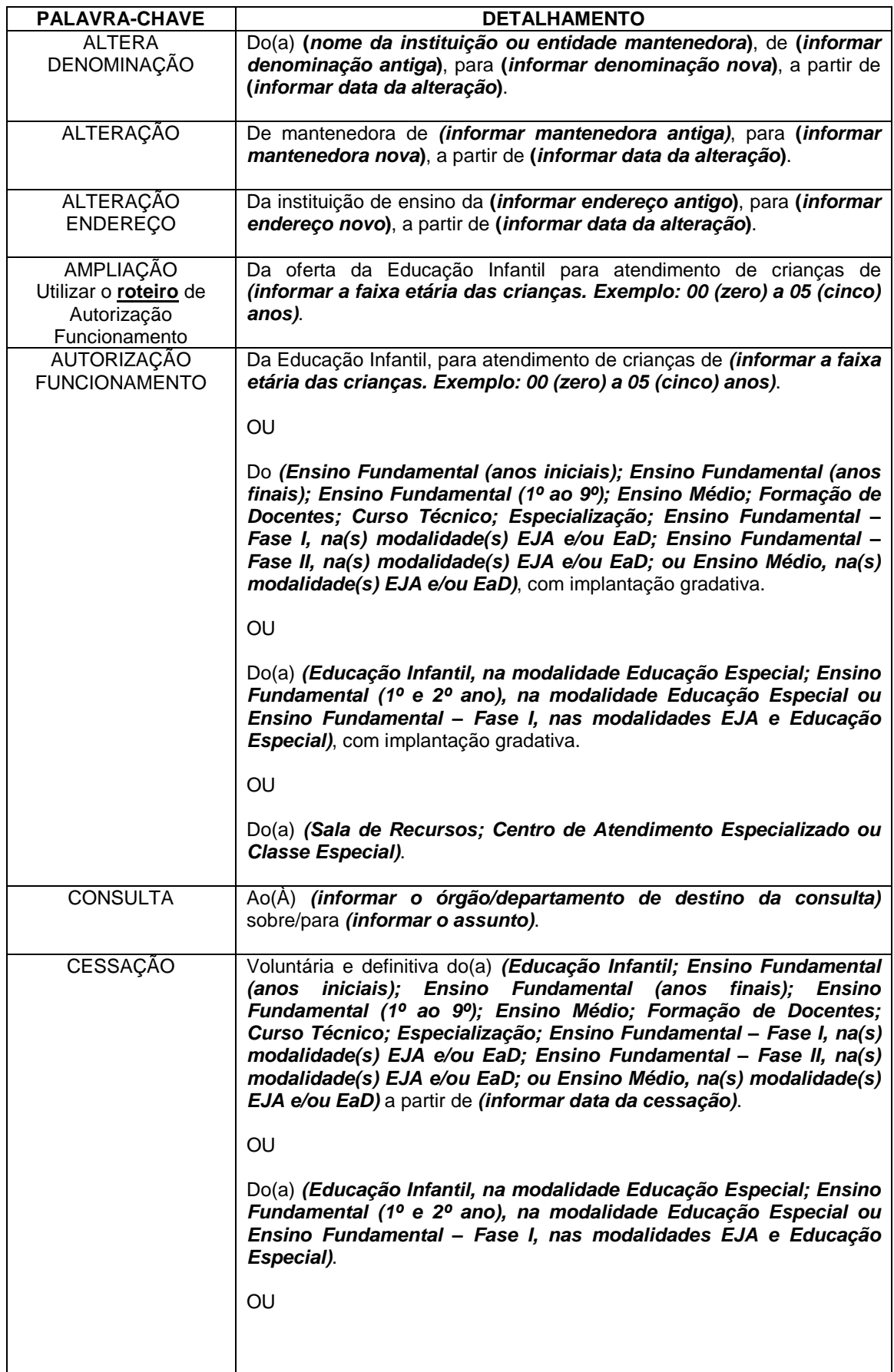

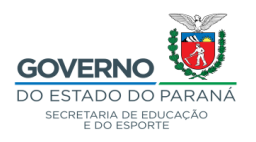

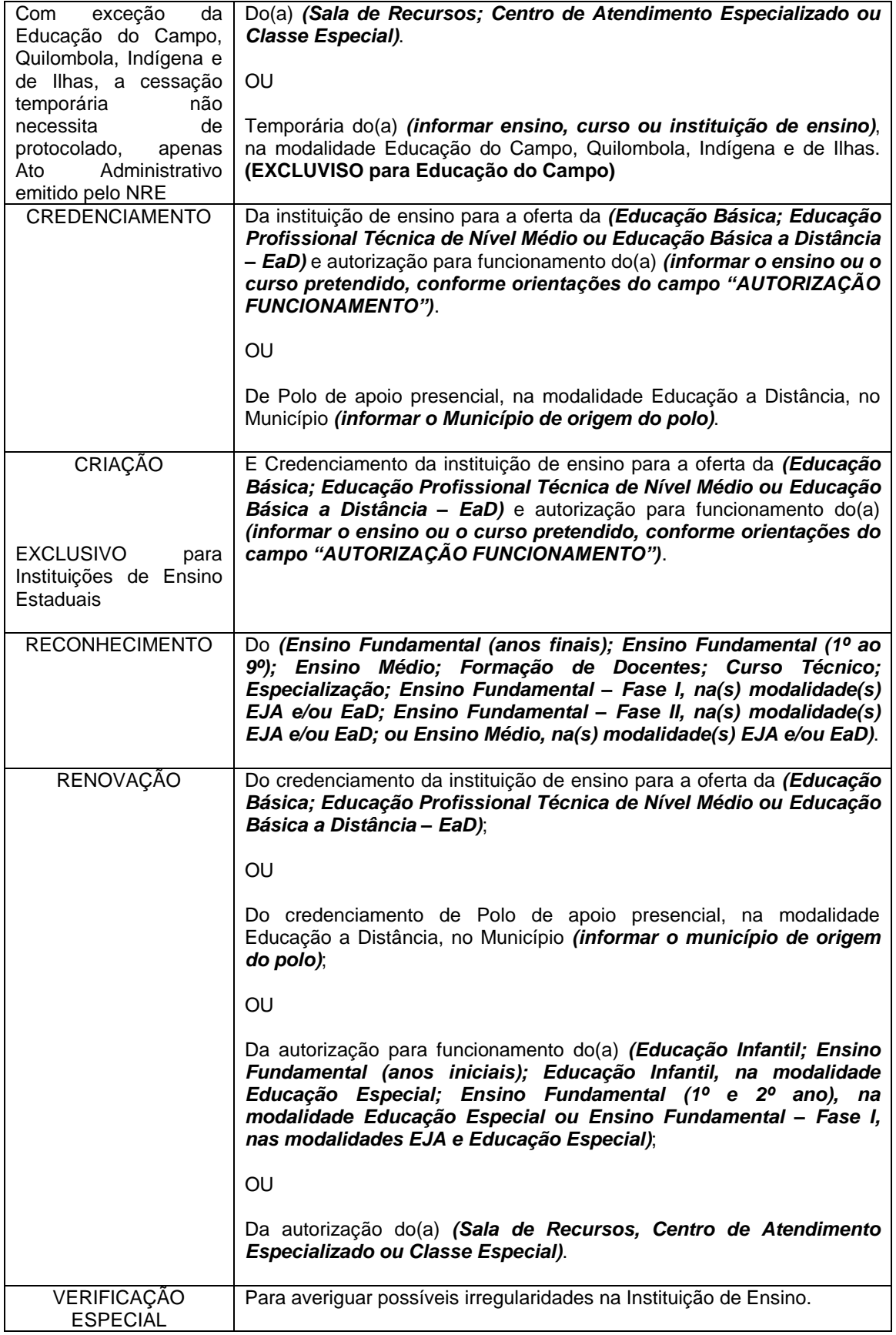

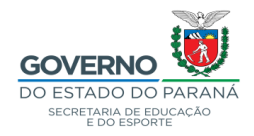

## **TABELA 02 –** Siglas de tramitação dos protocolados

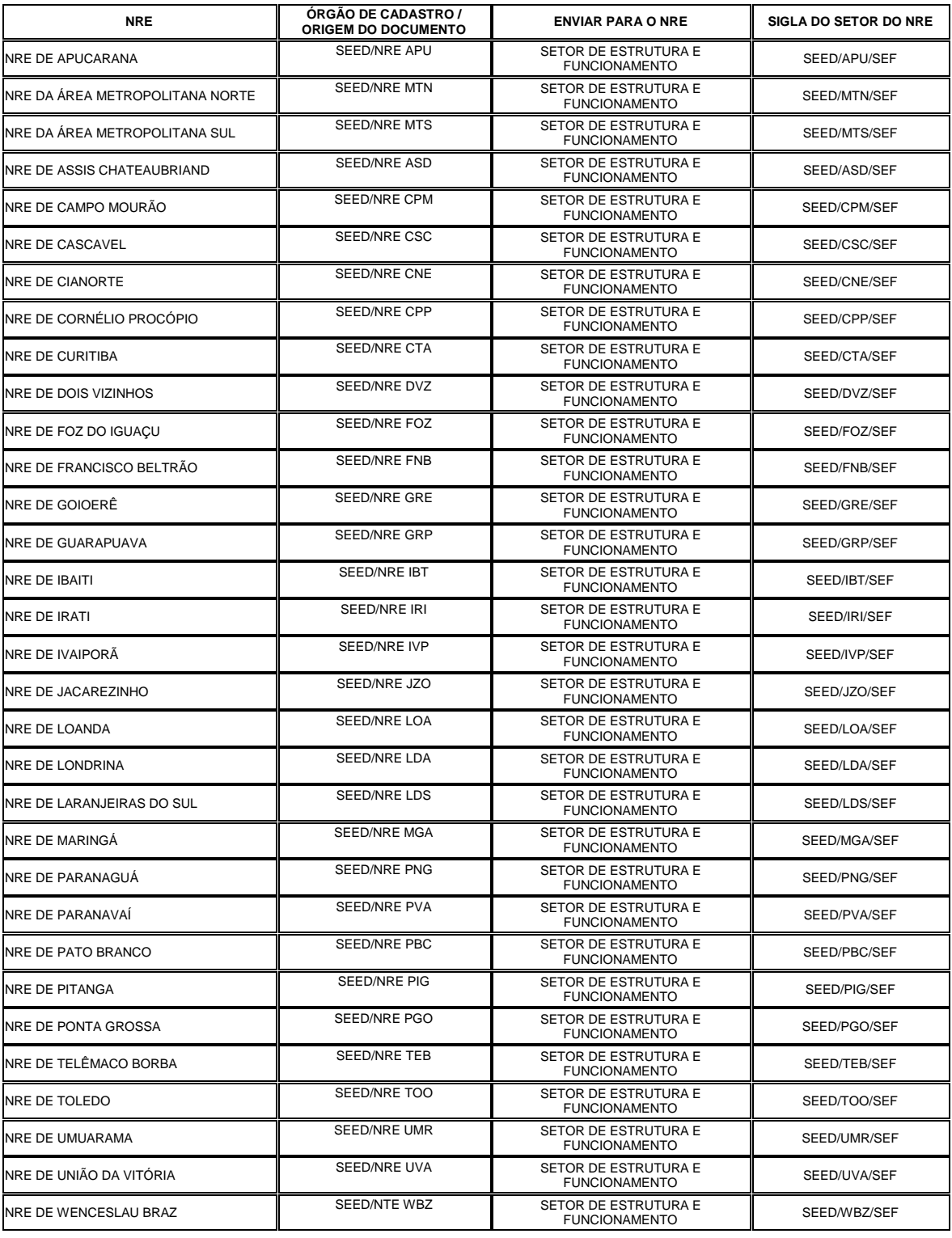

SEED/GAS/SEPM E SEED/DPGE/DLE/CEF